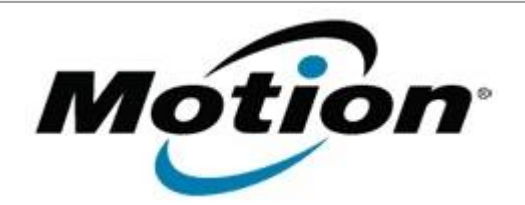

Motion Computing Software Release Note

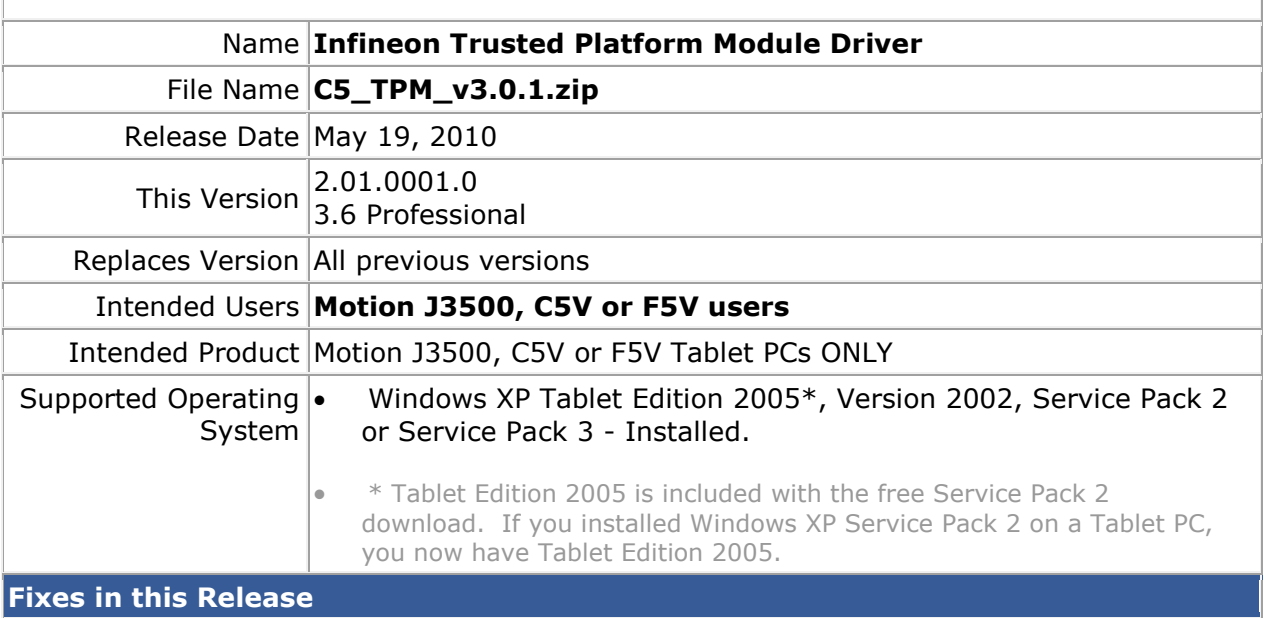

• Original Factory Release

**Installation Instructions**

## **To install this version update, perform the following steps**:

- 1. Download the update by selecting the download link at the top of this document to the directory location of your choice.
- 2. Unzip the file to a location on your local drive.
- 3. Double-click on the installer (Setup.exe) and follow the prompts.

## **Licensing**

Refer to your applicable end-user licensing agreement for usage terms.